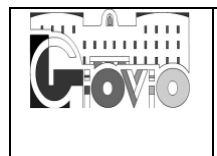

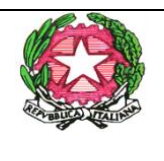

Circolare N. 318/2022 Como, 28.10.2022

DOCENTI

**STUDENTI** 

Classi terze e quarte

p.c. GENITORI/Esercenti responsabilità genitoriale

Sito WEB – Comunicazioni

**Oggetto**: PCTO - Formazione sulla Sicurezza in modalità e-learning.

Si comunica agli alunni delle **classi terze** che devono registrarsi sulla piattaforma messa a disposizione dal MIUR per poter svolgere la Formazione sulla Sicurezza in modalità e-learning a cura dell'INAIL.

Il corso è composto da **7 moduli con test intermedi**; ci saranno lezioni multimediali, esercitazioni, video, giochi interattivi e un test di valutazione finale che dovrà essere svolto entro e non oltre il **31 marzo 2023**. Una volta concluso il corso e superato il test finale, gli alunni otterranno la certificazione di partecipazione. La Certificazione attesta l'assolvimento dell'obbligo di formazione e potrà essere utilizzata, dopo il conseguimento del Diploma, anche per un futuro lavoro.

Per supportare gli alunni nell'iscrizione alla piattaforma si invitano gli studenti delle classi terze ed eventualmente quelli delle classi quarte, che non sono riusciti a svolgere il corso nell'anno scolastico 2021/22, ad iscriversi al corso CLASSROOM inserendo il codice **2nt2lwv.**

Secondo il calendario di seguito riportato, gli studenti dovranno collegarsi a MEET accedendo al link **visibile nella scheda stream**, subito sotto il nome del corso, muniti di cellulare e della carta nazionale dei servizi.

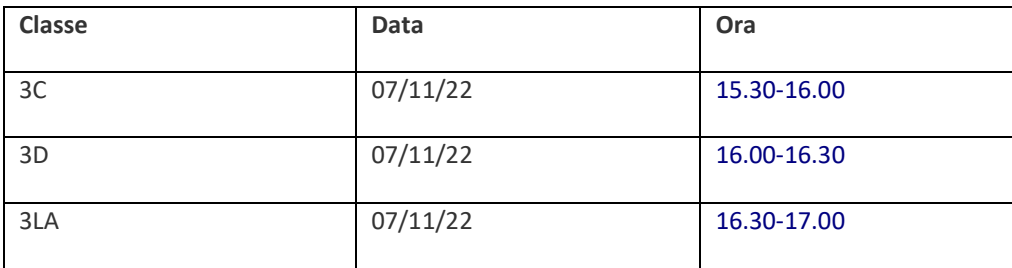

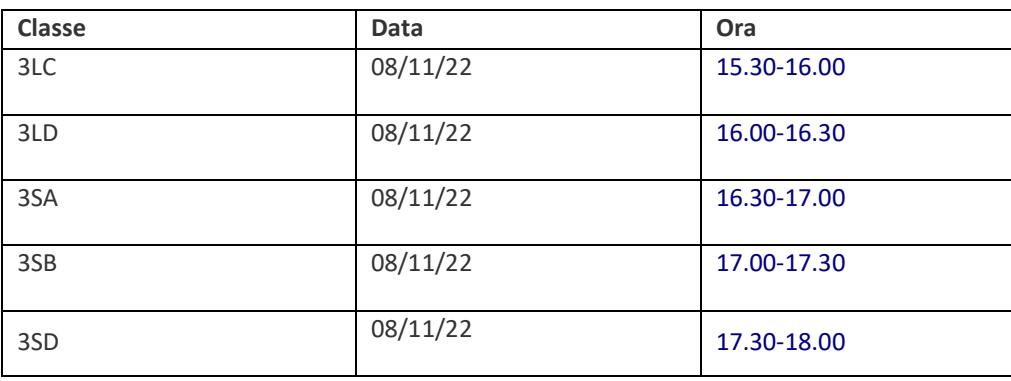

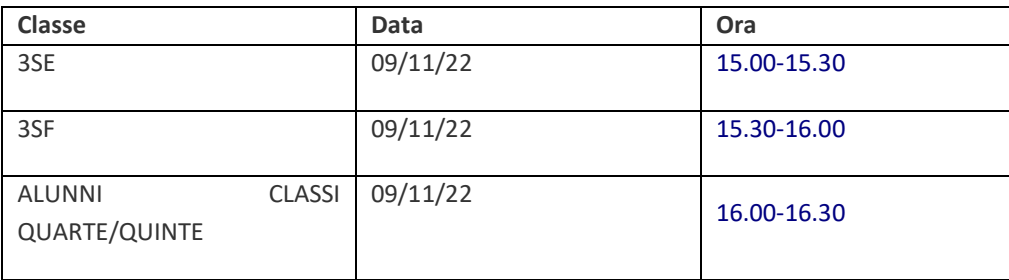

Per gli alunni che intendono iscriversi in modo autonomo, di seguito si riporta la procedura per l'iscrizione alla piattaforma:

- 1. Accedere al sito Miur Alternanza scuola lavoro Link esterni: [https://iam.pubblica.istruzione.it/iamssum/sso/login?goto=https://cloud.pubblica.istruzione.it/asl](https://iam.pubblica.istruzione.it/iamssum/sso/login?goto=https://cloud.pubblica.istruzione.it/asl-gateway/#/private/profiliecontesti)[gateway/#/private/profiliecontesti](https://iam.pubblica.istruzione.it/iamssum/sso/login?goto=https://cloud.pubblica.istruzione.it/asl-gateway/#/private/profiliecontesti)
- 2. Cliccare il bottone in alto a destra:" Inizia subito"
- 3. Entrare in "studenti e studentesse"
- 4. Cliccare bottone in basso "Registrati" (tenere a portata di mano il Codice fiscale e un indirizzo mail)
- 5. Seguire le istruzioni per terminare la registrazione (dati anagrafici)
- 6. A questo punto il Miur invia immediatamente una prima mail con un link a cui accedere
- 7. Segue una seconda mail con username e password provvisoria che può essere modificata al primo accesso.

Cordiali Saluti

## IL DIRIGENTE SCOLASTICO (Nicola D'Antonio) (Firma autografa sostituita a mezzo stampa ai sensi dell'articolo 3, comma 2, del D.lgs. n. 39 del 1993)

La FS:

Prof.ssa Roberta Bianchi